# *artus***® BK Virus RG PCR Kit Kézikönyv**

 $\overline{\text{27}}$  24 (katalógusszám 4514263) 96 (katalógusszám 4514265)

Első verzió

### | IVD

Kvantitatív *in vitro* diagnosztikai használatra

Rotor-Gene® Q készülékkel való használatra

 $\epsilon$ 

**REF** 

4514263, 4514265

**HB** 1056823EN

QIAGEN GmbH, QIAGEN Strasse 1, 40724 Hilden. GERMANY

R4 MAT 1056823HU

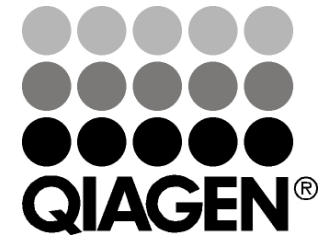

# Sample & Assay Technologies

### QIAGEN Sample and Assay Technologies

A QIAGEN, élvonalbeli termékkörrel rendelkezik az innovatív mintafeldolgozási és vizsgálati technológiák terén, lehetővé téve bármely biológiai minta tartalmának izolálását és detektálását. Korszerű, magas színvonalú termékeink és szolgáltatásaink biztosítják a sikert ügyfeleinknek a mintáktól az eredményekig.

#### **A QIAGEN meghatározó az alábbi területeken:**

- **DNS, RNS és fehérjék tisztítása**
- Nukleinsav- és fehérjevizsgálatok
- mikro-RNS kutatás és RNSi
- Mintafeldolgozási és vizsgálati technológiák automatizálása

Küldetésünk, hogy Ön kimagasló sikereket és tudományos áttörést érjen el. További információkért látogasson el honlapunkra: www.qiagen.com.

## **Tartalomjegyzék**

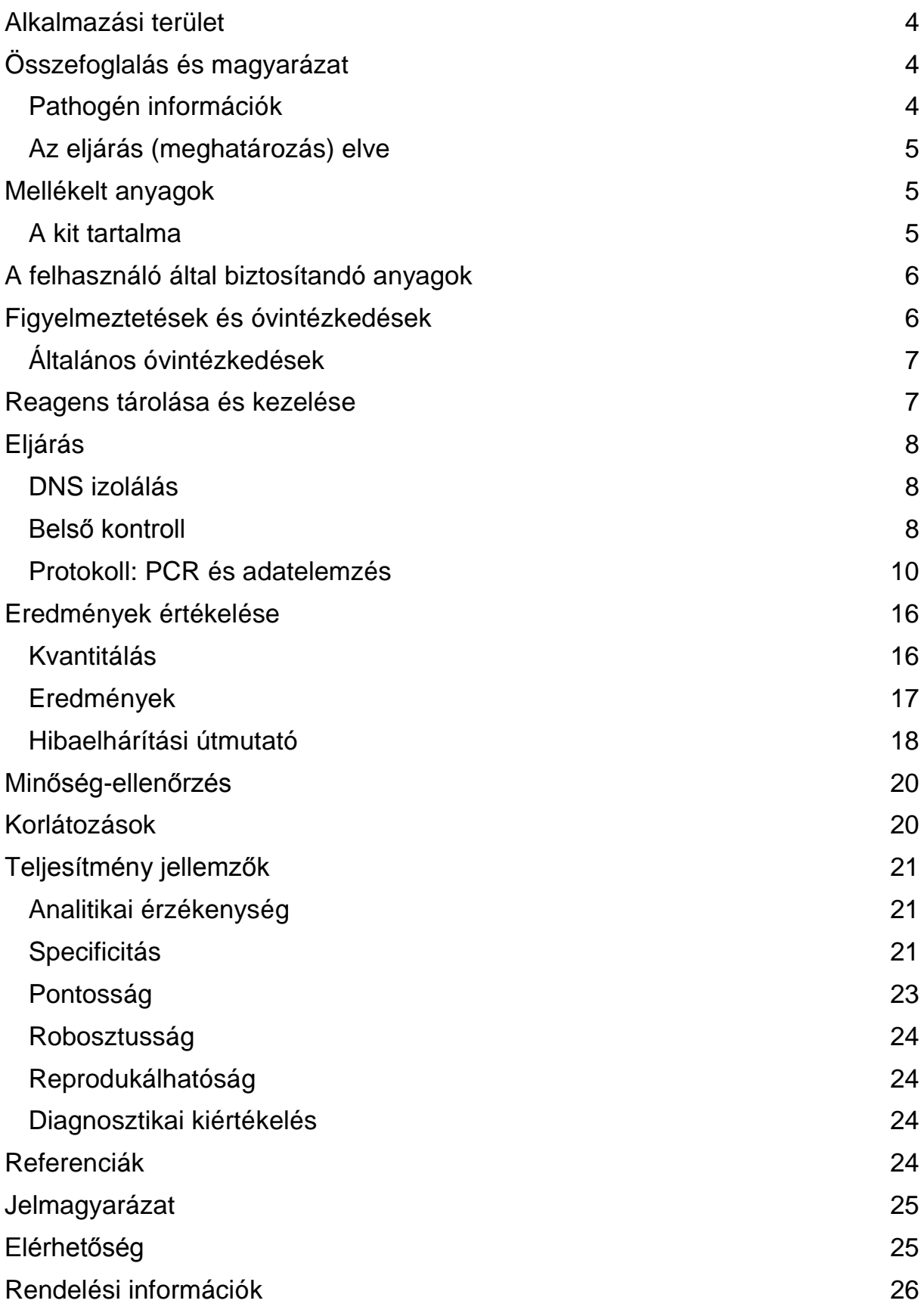

## <span id="page-3-0"></span>**Alkalmazási terület**

Az *artus* BK Virus PCR Kit a humán plazmában vagy vizeletben lévő BK virus DNS kvantifikálására szolgáló in vitro diagnosztikai amplifikációs teszt. Ez a diagnosztikai teszt polimeráz láncreakción (PCR) alapuló technológiát használ és a Rotor-Gene Q készülékkel együtt használható.

Megjegyzés: Az *artus* BK Virus RG PCR Kit nem használható a Rotor-Gene Q 2plex típusú készülékével.

## <span id="page-3-1"></span>**Összefoglalás és magyarázat**

Az *artus* BK Virus RG PCR Kit egy használatrakész, BK virus DNS detektálására szolgál, polimeráz láncreakción (PCR) alapuló technológiát használ a Rotor-Gene Q készüléken. A BK virus RG Master a BK virus genom 274 bp-os régiójának specifikus amplifikálásához szükséges reagenseket és enzimeket tartalmazza, a Rotor Gene Q MDx, Rotor-Gene Q vagy a Rotor-Gene 6000 készülék Cycling Green/Zöld fluoreszcens csatornájában történő közvetlen kimutatásra.

Emellett, az *artus* BK Virus RG PCR Kit tartalmaz egy heterológ amplifikációs rendszert a lehetséges PCR gátlások azonosítására. Ezt belső kontrollként a Rotor-Gene Q MDx, Rotor-Gene Q vagy Rotor-Gene 6000 Cycling Orange/Narancssárga fluoreszcens csatornája detektálja. A BK Virus PCR analitikai kimutatási határa (lásd "**[Analitikai érzékenység](#page-20-1)**", [21.](#page-20-1) oldal) nem csökken. A kit külső pozitív kontrollokat (BK Virus RG QS 1-4) tartalmaz, melyek lehetővé teszik a virális DNS mennyiségének meghatározását. További információért nézze meg, az "**[Eredmények](#page-15-0) értékelése**" című fejezetet a [16.](#page-15-0) oldalon.

### <span id="page-3-2"></span>**Pathogén információk**

A BK vírus (BKV) a poliomavírusok családjába tartozó DNS vírus. Az elsődleges fertőzések többnyire a gyermekkorban fordulnak elő és általában tünetmentesek. Felnőttkorban az előfordulási gyakoriság eléri a 90%-ot. Az elsődleges fertőzés után a BKV látens marad a vesesejtekben, de immunhiányos állapotban, mint például transzplantáció során, reaktiválódhat.

A BKV fertőzés vese transzplantációs betegeknél összefüggésbe hozható a tubulointerstinalis nephritis-el és az ureterostenosis-al csakúgy, mint a haemorrhagiás cystis-el a csontvelő transzplantált pácienseknél. A BK vírusfertőzés vasculopathia, vírusos tüdőgyulladás, encephalitis, retinitis betegségmintázattal együtt valamint több szervre kiterjedő elégtelenséggel társulhat.

Az állandó magas szintű BKV replikáció a poliomavirus-asszociált nephropathia tipikus jellemzője a vese transzplantált pácienseknél. A klinikai relevanciájú fertőzések többnyire az immunszuppresszált egyénekre korlátozódnak.

### <span id="page-4-0"></span>**Az eljárás (meghatározás) elve**

A polimeráz láncreakcióval történő patogén detektálás a patogén genom specifikus régióinak amplifikációján alapul. A real-time PCR segítségével amplifikált termékek fluoreszcens festékek segítségével detektálhatók. Ezek a festékek általában oligonukleotid próbákhoz vannak kötve, melyek specifikusan kapcsolódnak az amplifikálandó termékhez. A PCR futás alatt a fluoreszcens intenzitás nyomonkövetése (pl. real-time PCR-nél) lehetővé teszi az eljárás során felhalmozódott termékek detektálását és kvantitálását a reakció csövek PCR futás utáni újbóli kinyitása nélkül.\*

### <span id="page-4-1"></span>**Mellékelt anyagok**

#### <span id="page-4-2"></span>**A kit tartalma**

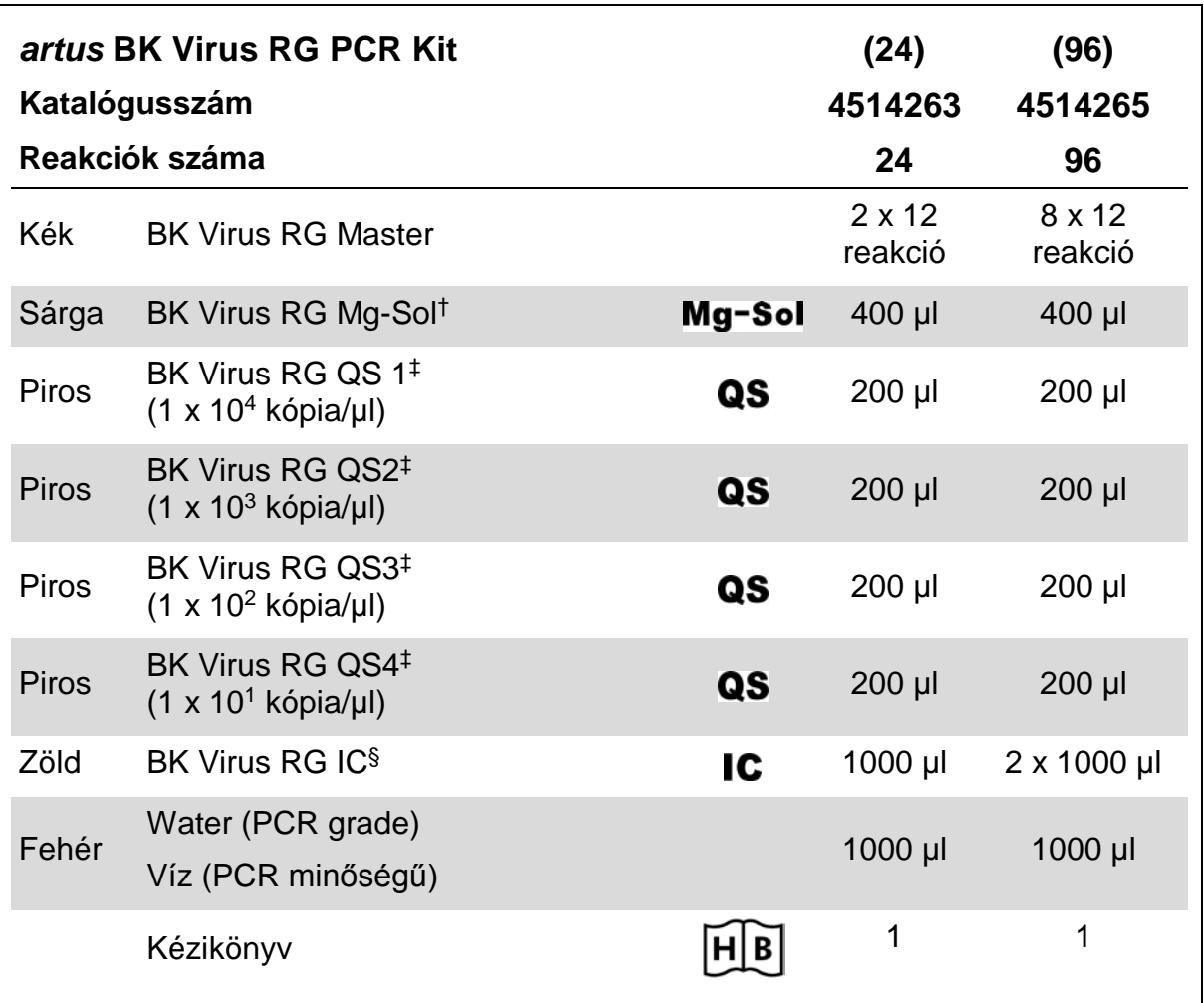

† Magnézium oldat.

‡ Kvantitációs standard.

§ Belső kontroll (Internal Control).

<sup>\*</sup> Mackay, I.M. (2004) Real-time PCR in the microbiology laboratory. Clin. Microbiol. Infect. 10, 190.

## <span id="page-5-0"></span>**A felhasználó által biztosítandó anyagok**

Vegyianyagokkal történő munka során mindig viseljen megfelelő laboratóriumi köpenyt, eldobható kesztyűt és védőszemüveget. További információ érdekében tájékozódjon a megfelelő biztonsági adatlapokból (safety data sheets, SDSs), melyek a termék forgalmazójánál elérhetőek.

#### **Reagensek**

DNS izoláló kit (lásd "**[DNS izolálás](#page-7-1)**", [8.](#page-7-1) oldal)

#### **Fogyóeszközök**

- $\blacksquare$  Filterrel rendelkező steril pipetta hegyek
- Strip csövek és tetők, 0.1 ml, 72-well rotor adapterhez (katalógusszám 981103 vagy 981106)
- Vagy: PCR csövek, 0.2 ml, 36-well rotor adapterhez (katalógusszám 981005 vagy 981008)

#### **Eszközök**

- $\blacksquare$  Pipetták (állítható) $\check{\phantom{a}}$
- $\blacksquare$  Vortex mixer<sup>\*</sup>
- $\blacksquare$  Asztali centrifuga $\it i$  2 ml reakció csöves rotorral
- Rotor-Gene Q MDx, Rotor-Gene Q, vagy Rotor-Gene Instrument<sup>\*[†](#page-5-3)</sup> Cycling Green és Cycling Orange fluoreszcens csatornákkal
- Rotor-Gene Q MDx/Rotor-Gene Q szoftver 1.7.94 verziója vagy újabb (Rotor-Gene 6000 szoftver 1.7.65 verzió)
- Hűtőblokk (Adapter blokk 72 x 0.1 ml csövek, katalógusszám 9018901, vagy adapter blokk 96 x 0.2 ml csövek, katalógusszám 9018905

### <span id="page-5-1"></span>**Figyelmeztetések és óvintézkedések**

#### In vitro diagnosztikai használatra

Kémiai anyagokkal történő munka során mindig viseljen megfelelő laboratóriumi köpenyt, eldobható kesztyűt és védőszemüveget. További információ érdekében tájékozódjon a megfelelő biztonsági adatlapokból (safety data sheets, SDSs), melyek a terméket forgalmazóknál érhetőek el. Ezek online felületen kényelmesen elérhetőek, a teljes PDF formátumot a

<span id="page-5-3"></span>† Az *artus* BK Virus RG PCR Kit nem használáható Rotor-Gene Q 2plex készülékekkel nem használható.

<span id="page-5-2"></span><sup>\*</sup> Bizonyosodjon meg róla, hogy a készülék a gyártó ajánlásai szerint ellenőrizve és kalibrálva legyen.

[www.qiagen.com/safety](http://www.qiagen.com/safety) oldalon találhatja meg, megnézheti, letöltheti, és az SDS lap minden egyes QIAGEN® kithez és kit komponenshez kinyomtatható.

A megmaradt mintát és assay hulladékot a helyi biztonsági előírásoknak megfelelően kezelje.

### <span id="page-6-0"></span>**Általános óvintézkedések**

A felhasználó mindig tartsa szem előtt az alábbiakat:

- **Használjon szűrős, steril pipettákat.**
- A pozitív anyagokat (minták, pozitív kontrollok és amplikonok) minden más reagenstől elkülönítve tárolja és dolgozza fel, és a reakciómixhez térben elkülönített helyen adja hozzá.
- Olvassza fel az összes komponenst szobahőmérsékleten (15-25°C) a vizsgálat előtt.
- Amikor felolvadt, keverje össze a komponenseket (fel-le pipettázással, vagy vortex-el) és röviden centrifugálja le
- Dolgozzon gyorsan és tartsa a PCR reagenseket bemérés előtt jégen vagy a hűtőblokkban (72/96-well adapter blokk).

### <span id="page-6-1"></span>**Reagens tárolása és kezelése**

Az *artus* BK Virus PCR Kit komponenseit -15°C és -30°C között kell tárolni. Szavatosságát a jelzett lejárati időpontig őrzi meg. Az ismételt fagyasztás és felolvasztás (>2 x) kerülendő, mart az az assay érzékenységének csökkenéséhez vezethet. Amennyiben a reagnesek csak alkalomszerűen vannak használva, alikvótokban kell őket lefagyasztani. A tárolásuk 2–8°C-on nem haladhatja meg az 5 órát.

## <span id="page-7-0"></span>**Eljárás**

### <span id="page-7-1"></span>**DNS izolálás**

Az EZ1 DSP Virus Kit (QIAGEN, kat.szám 62724)[\\*](#page-7-3) a humán plazmából és vizeletből történő virális eredetű nukleinsavak izolálására validált kit, az *artus* BK Virus RG PCR Kit-el együtt használatos. A virális DNS tisztítását az *EZ1 DSP Virus Kit Kézikönyvének* utasításai alapján végezzük, 400 µl kiindulást mintából.

**Megjegyzés:** Az *artus* BK Virus RG PCR Kit-et ne használjuk fenol alapú izolálási eljárásokhoz.

**Megjegyzés:** A hordozó (carrier) RNS alkalmazása kritikus az extrakció hatékonyságára és ennek következtében a DNS/RNS kinyerésre. Követve az *EZ1 DSP Virus Kit Kézikönyv* utasításait*,* minden egyes extrakcióhoz adja hozzá a megfelelő mennyiségű hordozó RNS-t.

**Megjegyzés:** Az *artus* BK Virus RG PCR Kit belső kontrollját használhatja közvetlenül az izolálási eljárásban (lásd "**[Belső kontroll](#page-7-2)**", [8.](#page-7-2) oldal).

**Megjegyzés:** Erősen ajánlott az EZ1 DSP Virus Kit által kinyert, tisztított DNS, közvetlenül az extrakció utáni felhasználása a PCR reakcióban. Alternatívaként, az eluátumok 3 napig 4°C-on tárolhatóak a PCR elemzés előtt.

### <span id="page-7-2"></span>**Belső kontroll**

A belső kontrollt (BK Virus RG IC) a kit tartalmazza. Ezáltal a felhasználó a DNS izolálási eljárást és az esetleges PCR gátlást is tudja ellenőrizni. Függetlenül attól, hogy melyik módszert/rendszert használjuk, adjuk a belső kontrollt a nukleinsav izoláláshoz 0.1 µl/1 µl elúciós térfogat mennyiségben. Például az EZ1 DSP Virus Kit használatakor, amennyiben a virális nukleinsavat 60 µl elúciós AVE pufferbe (Elution Buffer (AVE)) eluáljuk, akkor előzetetsen 6 µl belső kontrollt kell adni minden egyes minta/lízispuffer keverékéhez.

**Fontos:** A belső kontrollt és a hordozó RNS-t (lásd "**[DNS izolálás](#page-7-1)**", [8.](#page-7-1)oldal) a lízispuffer és a minta keverékéhez kell adni vagy közvetlenül a lízispufferhez.

A belső kontrollt ne adja hozzá közvetlenül a mintához. Ha már a lízispufferhez hozzáadta fontos megjegyezni, hogy a belső kontroll és lízispuffer-hordozó RNS keverékét mindig frissen készítse elő és azonnal használja fel (a keverék szobahőmérsékleten, vagy hűtőben történő pár órányi tárolása is a belső kontroll hibáját okozza és az extrakció hatékonyságát csökkenti).

<span id="page-7-3"></span><sup>\*</sup> Az EZ1 DSP Virus Kit CE-IVD-jelzésű EASY*artus*® BK Virus RG PCR Kit-ek formájában is elérhető, kombinálható az *artus* BK Virus RG PCR Kit-el (**[Rendelési információk](#page-25-0)** a [26.](#page-25-0) oldalon).

Közvetlenül ne adja hozzá a mintához sem a belső kontrollt sem/vagy a hordozó RNS-t.

<span id="page-8-0"></span>A belső kontrollt használhatja kizárólag csak a leheséges PCR gátlás ellenőrzésére is. Ebben az esetben közvetlenül a BK Virus RG Master és BK Virus RG Mg-Sol keverékéhez adja hozzá a protokoll 2b pontjában leírtak alapján [\(11.](#page-10-0) oldal).

#### <span id="page-9-0"></span>**Protokoll: PCR és adatelemzés**

#### **A kezdés előtti fontos lépések**

- Szánjon időt arra, hogy megismerje a Rotor-Gene Q készüléket mielőtt elkezdené a protokollt. Nézze meg a készülék használati utasítását.
- Győzödjön meg róla, hogy legalább egy kvantifikációs standardot, valamint egy negatív kontrollt (víz, PCR-tisztaságú) is tartalmaz a PCR futásonként. Standard görbe elkészítéséhez használja mind a négy, kitben lévő, kvantifikációs standardot (BK Virus RG QS 1–4) a PCR futás.

#### **Teendők a kezdés előtt**

- Győződjön meg róla, hogy a hűthető adapter (Rotor-Gene Q készülék tartozéka) előhűtött állapotban van: 2-8°C-on.
- Minden használat előtt az összes reagenst teljesen fel kell olvasztani, össze kell keverni (ismételt fel és le pipettázással vagy gyors vortexeléssel), és röviden centrifugálni.

#### **A folyamat**

- **1. Helyezze el a kívánt mennyiségű PCR csövet a hűtőblokk adaptereibe.**
- **2. Amennyiben a belső kontrollt a DNS izolálási eljárás monitorozására és a lehetséges PCR inhibíció ellenőrzésére szeretné használni, kövesse a 2a lépést. Ha a belső kontrollt kizárólag a PCR inhibíció ellenőrzésre használná, kövesse a 2b lépésben leírtakat.**
- **2a. A belső kontroll már az izoláláshoz lett adva (lásd "[Belső kontroll](#page-7-2)", 8. oldal). Ebben az esetben a master mixet az [1.](#page-9-1) táblázatnak megfelelően.**

A reakció mix alapértelmezésben a PCR-hez szükséges minden komponenst tartalmazza, kivéve a mintát.

<span id="page-9-1"></span>**1. táblázat: Master mix készítése (Belső kontroll használata a DNS izolálási eljárás monitorozására és a lehetséges PCR gátlás ellenőrzésére)**

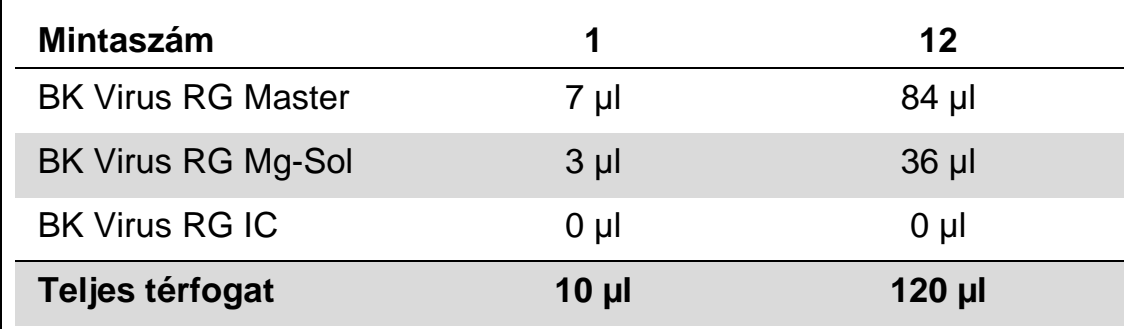

#### **2b. A belső kontrollt közvetlenül a BK Virus RG Master és BK Virus RG Mg-Sol keverékéhez kell adni. Ebben az esetben a master mixet a [2.](#page-10-0)  [táblázatn](#page-10-0)ak megfelelően készítse el.**

A reakció mix a PCR-hez szükséges minden komponenst tartalmazza, kivéve a mintát.

#### <span id="page-10-0"></span>**2. táblázat: Master mix készítése (Belső kontroll használata kizárólag a PCR inhibíció ellenőrzésére)**

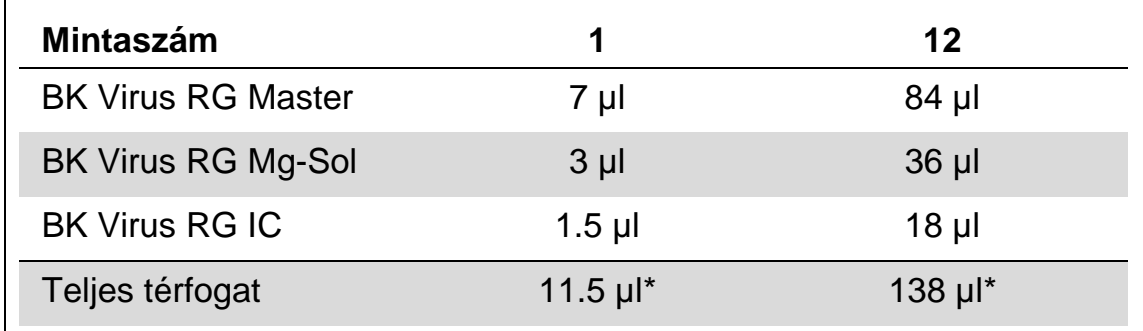

\* A PCR assay előkészítése során a belső kontroll hozzáadásával okozott térfogatnövekedés elhanyagolható. A Detektáló rendszer érzékenysége ezáltal nem romlik.

**3. Pipettázon 10 μl master mixet minden egyes PCR csőbe. Ezután adjon hozzá 15 μl-t a DNS minta eluátumból (lásd [3.](#page-10-1) táblázatnak). Ennek megfelelően adjon hozzá 15 µl-t legalább az egyik kvantifikációs standardból (BK Virus RG QS 1–4) pozitív kontrollként és 15 µl vízet (Víz, PCR-tisztaságú) negatív kontrollként.**

<span id="page-10-1"></span>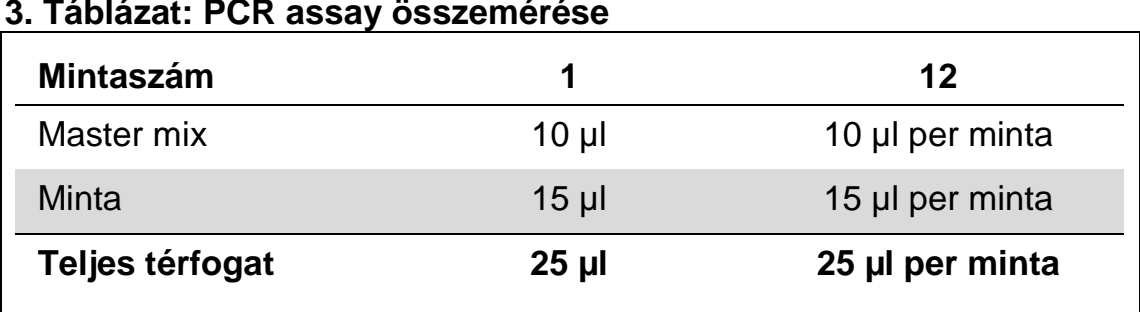

- **4. Zárja le a PCR csöveket. Győződjön meg róla, hogy a zárógyűrű (a Rotor-Gene Q készülék tartozéka) a rotor tetején helyezkedik el, megakadályozva ezzel a csövek kinyílását a futás alatt.**
- **5. A BK vírus DNS detektálására készítsen el egy hőmérséklet profilt az alábbi lépések alapján.**

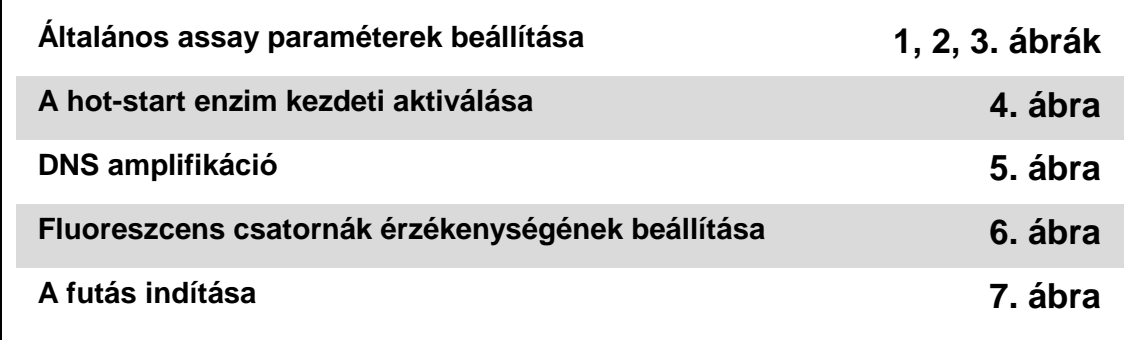

Minden specifikáció a Rotor-Gene Q MDx/Rotor-Gene Q software 1.7.94 és Rotor-Gene 6000 software 1.7.65 verzióihoz ajánlott. További programozási információt a Rotor-Gene készülékhez, annak használati útmutatójában talál. Ezeket a beállításokat az illusztrációban vastag, fekete kerettel jelöltük.

**6. Először nyissa meg a "New Run Wizard" Új Futás párbeszéd ablakot [\(1.](#page-11-0)ábra). Pipálja be a "Locking Ring Attached" (Záró gyűrű rögzítve) sort és kattintson a "Next" Következő gombra.**

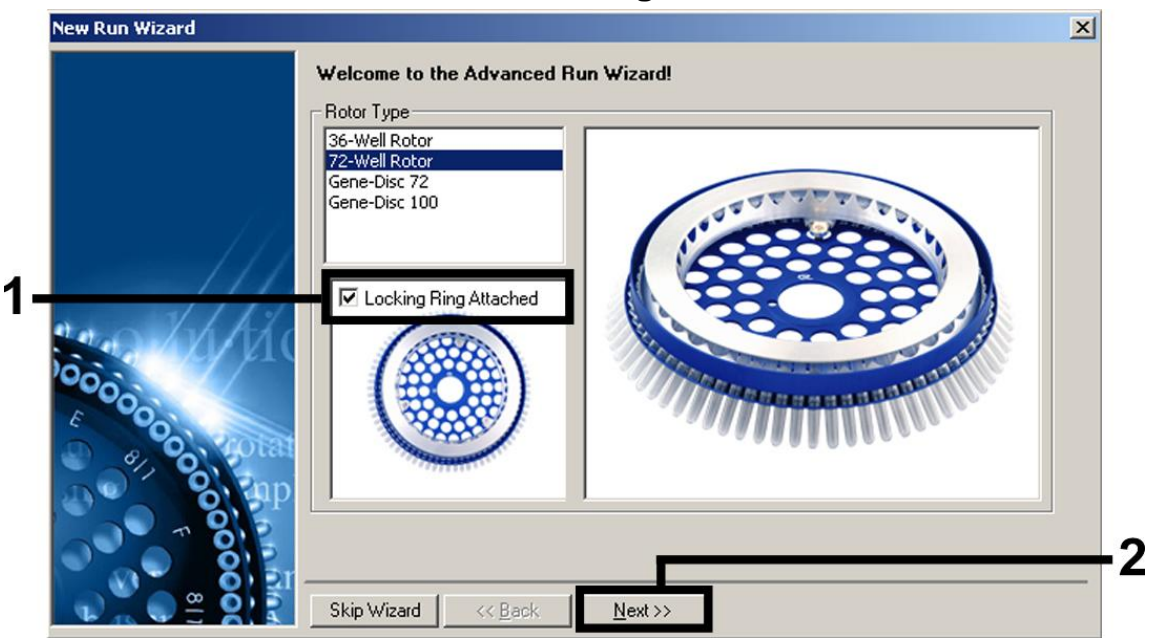

1. ábra: Új futás párbeszédablak.

<span id="page-11-0"></span>**7. Válassza a PCR-hez az 50 (µl) reakció térfogatot és kattintson a "Next" (Következő) gombra [\(2.](#page-12-0)ábra)**

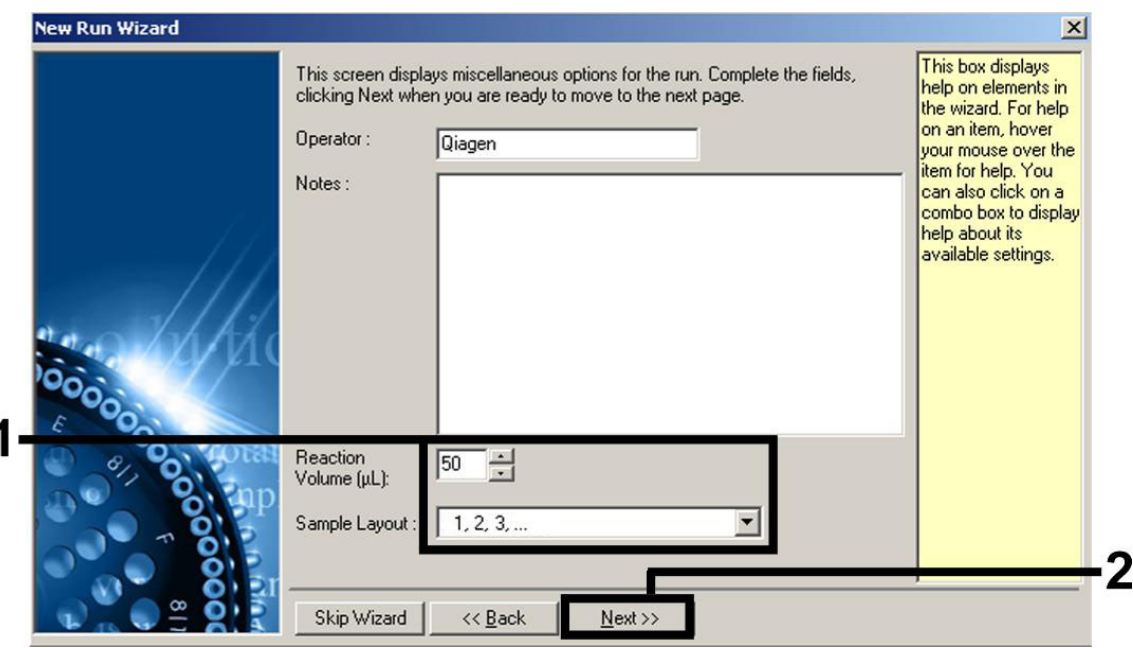

<span id="page-12-0"></span>**2. ábra: Assay paraméterek általános beállítása**

**Megjegyzés:** Bár a reakció térfogat fizikailag 25 µl, ügyeljen arra, hogy a Rotor-Gene software-ben az 50 (µl)-es reakció térfogatot válassza ki.

8. **Kattintson az "Edit Profile" (Profil szerkesztése) gombra majd a következőekben a "New Run Wizard" (Új futás varázsló) párbeszédablakba [\(3.](#page-12-1)ábra), és programozza a hőmérsékleti profilt, amint azt 3-5. ábra mutatja.**

<span id="page-12-1"></span>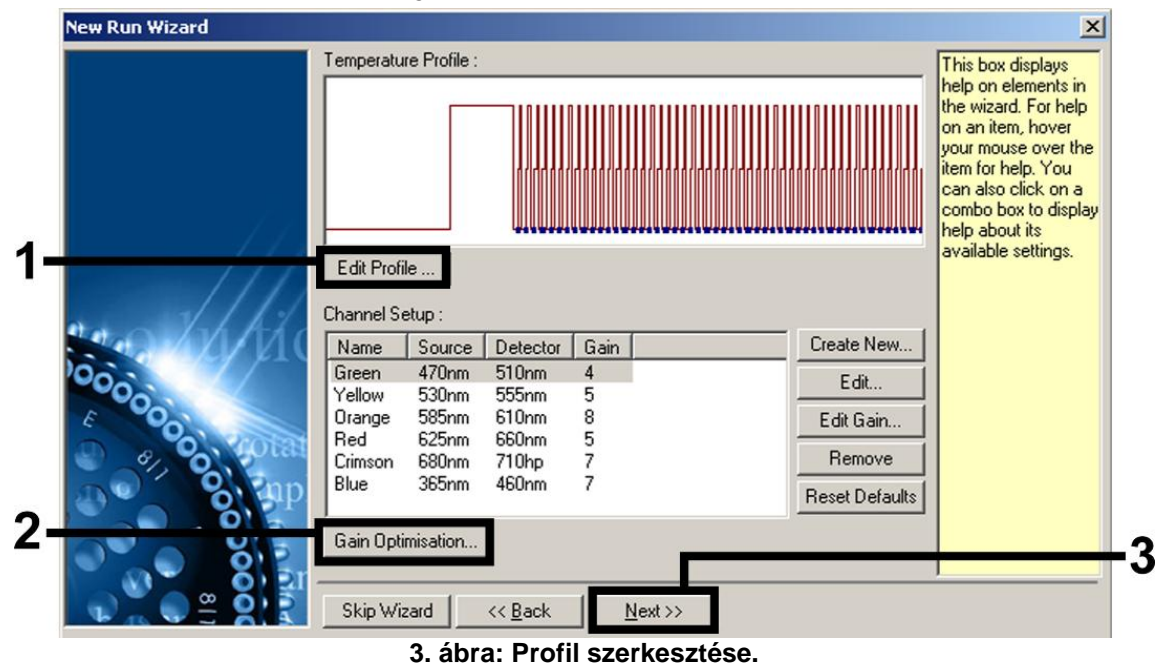

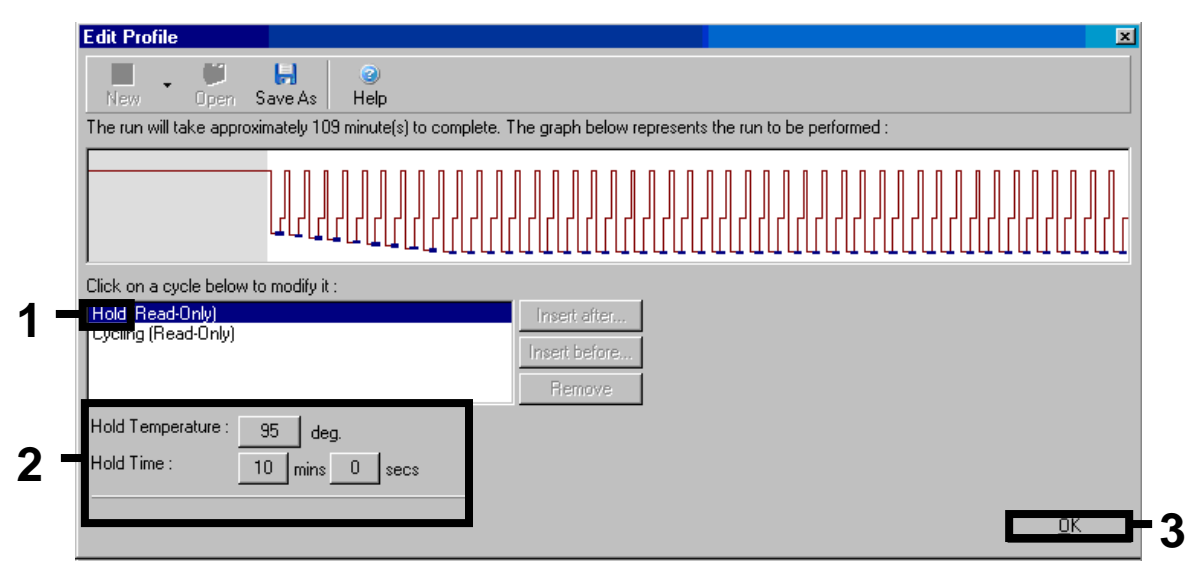

<span id="page-13-0"></span>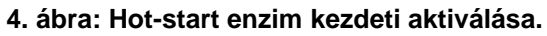

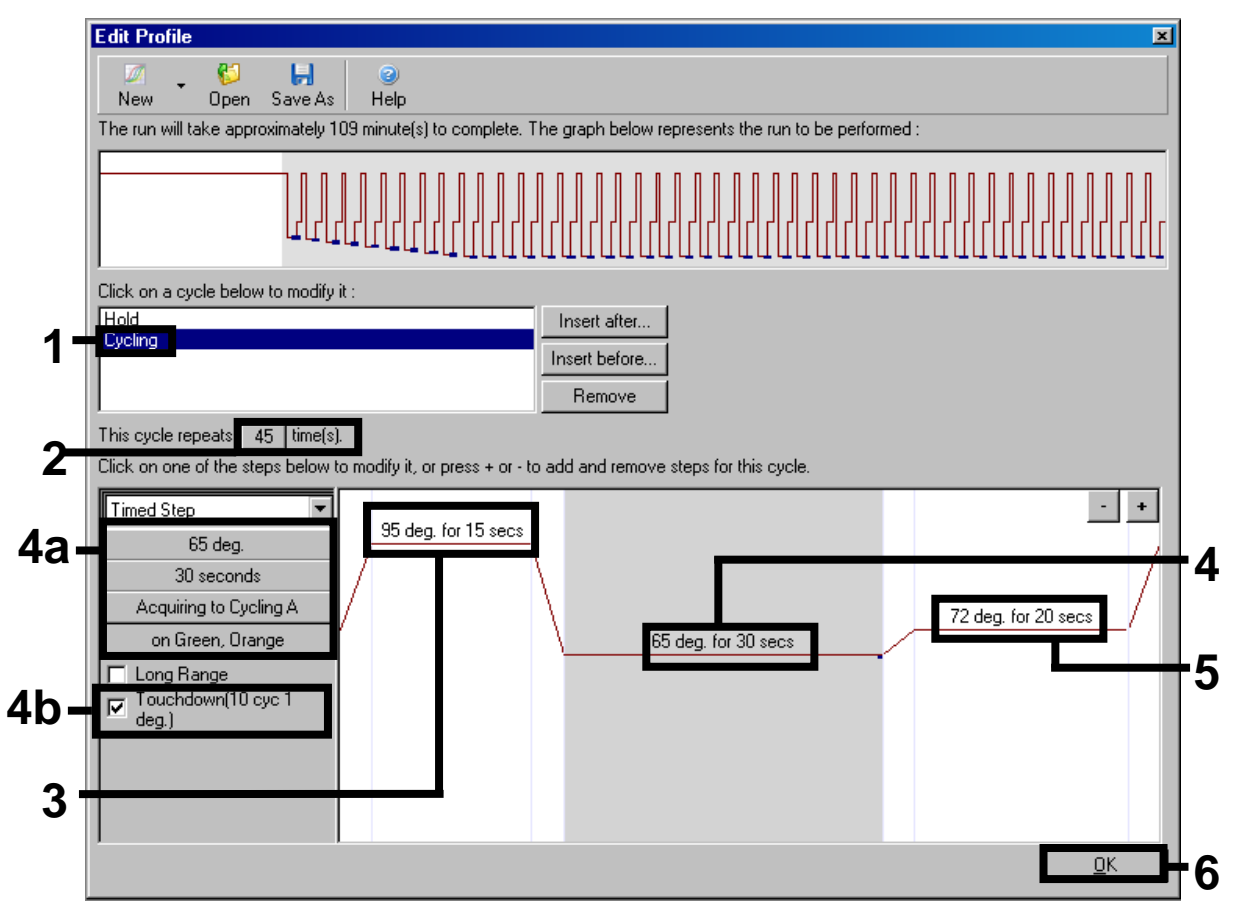

<span id="page-13-1"></span>**5. ábra: DNS amplifikálás. Győzödjön meg róla, hogy a "Touchdown" funkciót 10 ciklusra kipipálta az "Annealing" (Primer bekötődés) lépésben.**

**9. A fluoreszcens csatornák érzékelési tartományát a PCR-csövekben található fluoreszcencia intenzitása alapján kell meghatározni. Kattintson a "Gain Optimisation" (Nyereség/Erősítés optimalizálás) gombra a "New Run Wizard" párbeszédablakban (lásd [3.](#page-12-1)ábra), majd**  nyissa meg az "Auto-Gain Optimisation Setup" (Automatikus **jeloptimalizálás beállítása) párbeszédablakot. Állítsa a kalibrációs** 

#### hőmérsékletet 65 ("degree"; fokra), hogy megegyezzen az **amplifikációs program "annealing" hőmérsékletével [\(6. ábra\)](#page-14-0).**

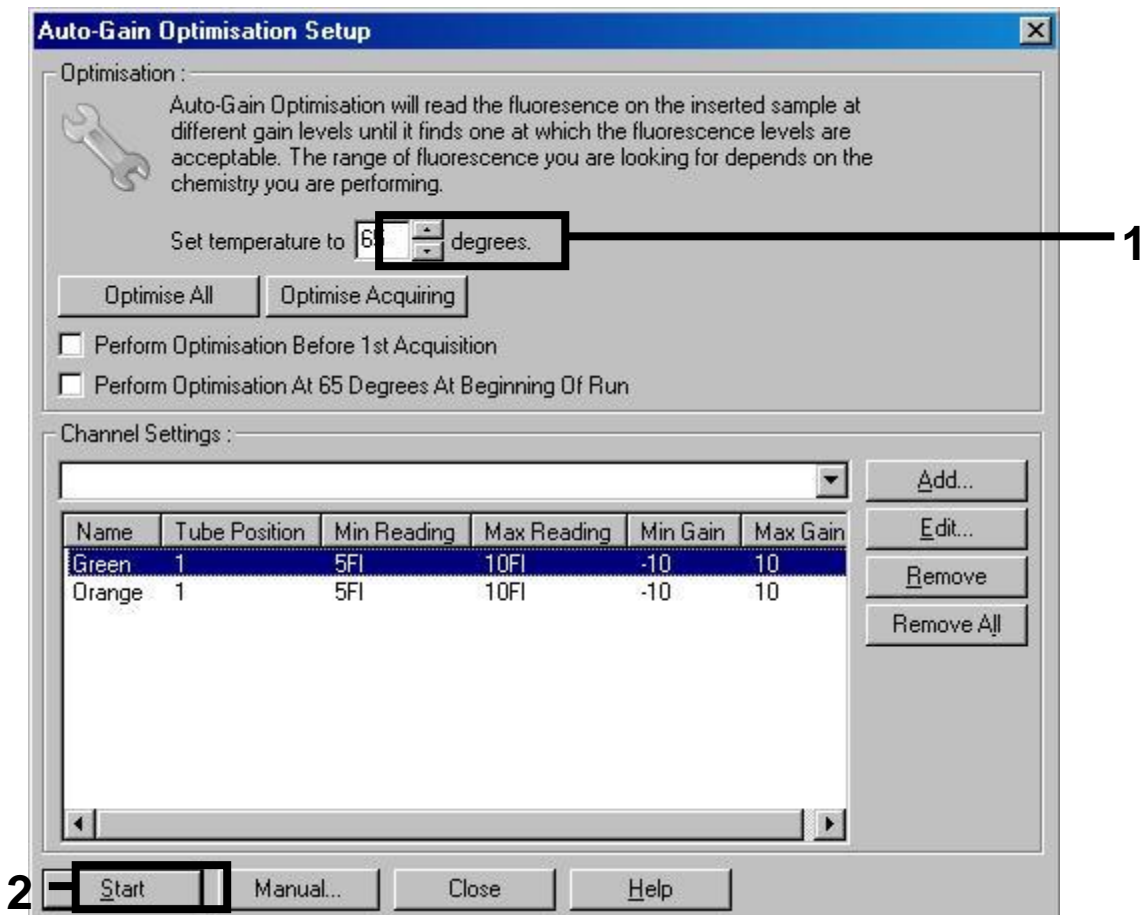

#### <span id="page-14-0"></span>**6. ábra: A fluoreszcens csatorna érzékenységének beállítása.**

**10. A csatorna kalibrációval meghatározott értékek automatikusan mentésre kerülnek és a programozási eljárás utolsó menü ablakában vannak listázva [\(7.](#page-15-2)ábra). Kattintson a "Start Run" (Futtatás indítása) gombra.**

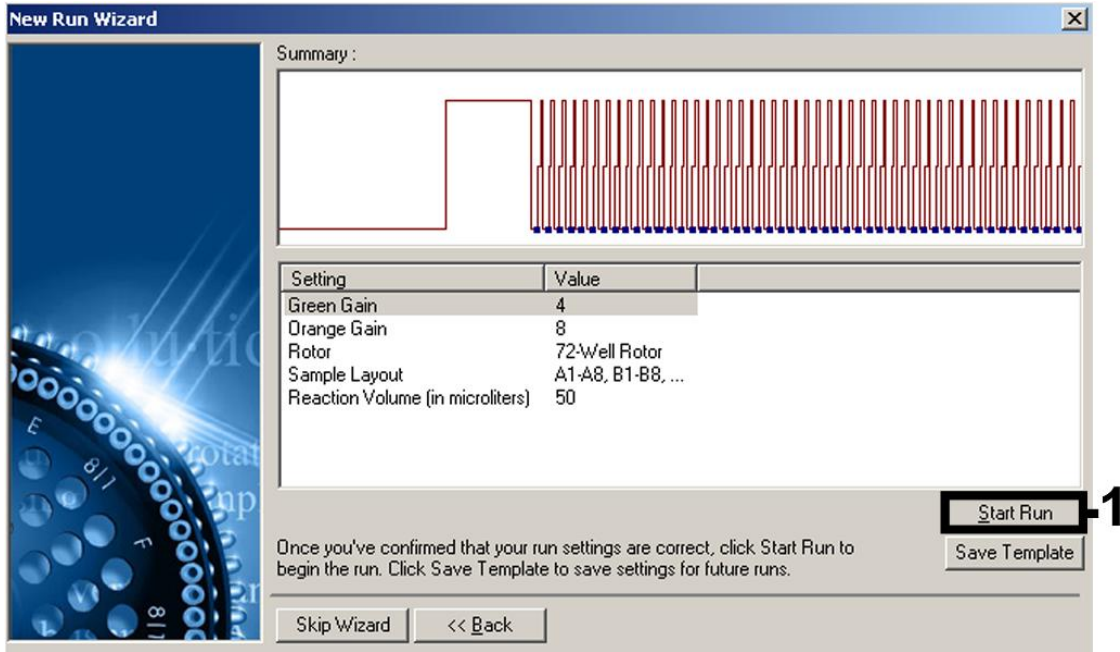

<span id="page-15-2"></span>**7. ábra: Futtatás indítása.**

## <span id="page-15-0"></span>**Eredmények értékelése**

### <span id="page-15-1"></span>**Kvantitálás**

A kitben található kvantifikációs standardokat (BK Virus RG QS 1–4) előzetesen tisztított mintaként kezelje és azonos mennyiséget használjon belőlük (15 µl). A standard görbe Rotor-Gene készüléken történő létrehozásához mind a 4 kvantifikációs standard használata szükséges és az "Edit Samples" (Minták szerkesztése) párbeszédablakban standardként állítsa be a meghatározott koncentrációkkal (lásd készülék felhasználói kézikönyve).

**Fontos:** A kvantifikációs standardok koncentrációja kópia/ul egységben van megadva. A standard görbe által meghatározott értékeket az alábbi egyenlet segítségével lehet átszámolni a minták kópia/ml értékeire:

Eredmény (kópia/µl) x Elúciós térfogat (µl)

Eredmény (kópia/ml)  $=$ 

Mintatérfogat (ml)

Felhívjuk figyelmét, hogy a fenti egyenletben a kezdeti minta térfogatával kell számolni. Ezt figyelembe kell venni, amikor a minta térfogata (különösen a nukleinsav extrakció során) megváltozik (pl. centrifugálásnál csökken a térfogat vagy növekedhet a térfogat a megfelelő mennyiség izolálásához szükséges térfogat kiegészítés miatt).

### <span id="page-16-0"></span>**Eredmények**

Példák pozitív és negatív PCR reakcióra a 8. ábrán és a 9. ábrán láthatóak.

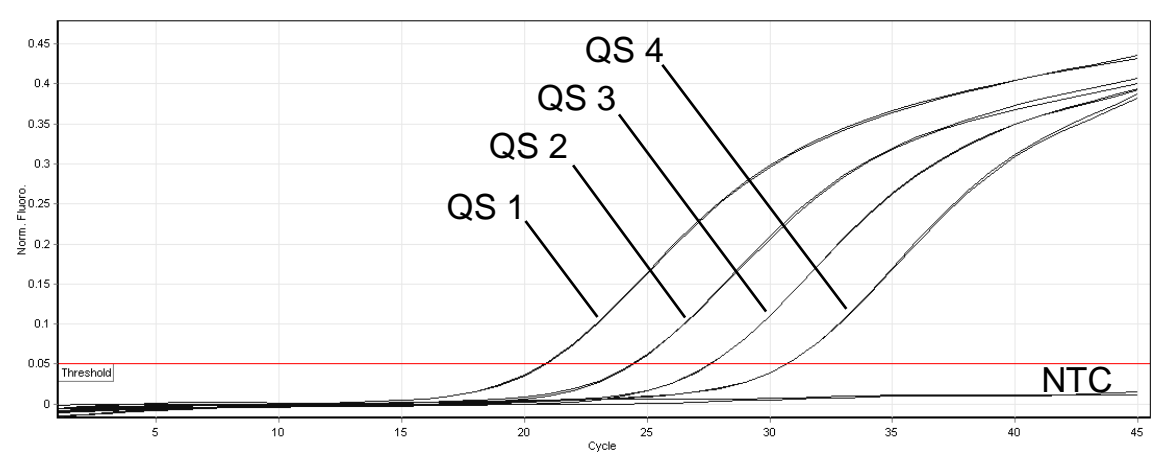

**8. ábra: Kvantifikációs standardok detektálása (BK Virus RG QS 1–4)** "**Cycling Green" fluoreszcens csatornában.** NTC: "No template control" Templát nélküli kontroll (negatív kontroll).

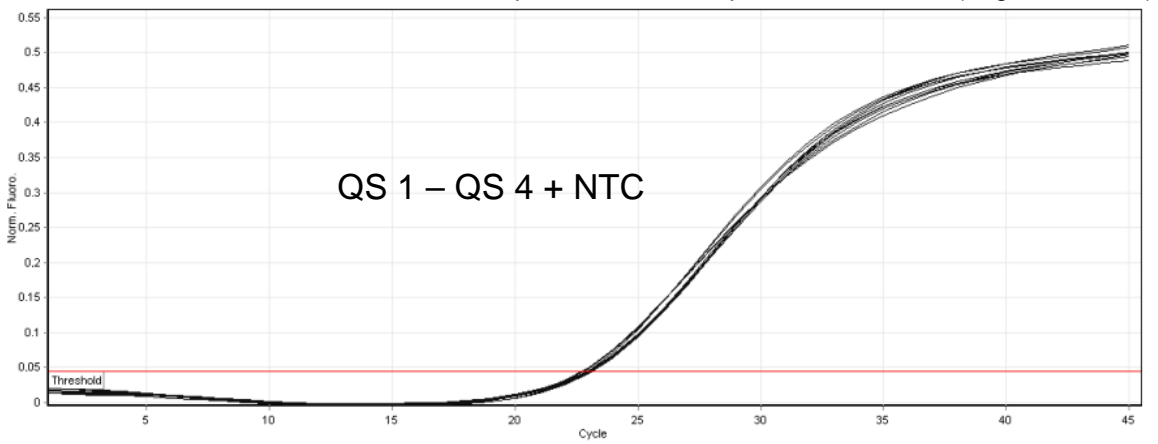

**9. ábra: Belső kontroll detektálása (IC) a** "**Cycling Orange" fluoreszcens csatornájában a kvantifikációs standardok (BK Virus RG QS 1–4) egyidejű amplifikálásával.** NTC: Templát nélküli kontroll (negatív kontroll)*.*

#### **A jel detektálása a "Cycling Green" fluoreszcens csatornában történik. A vizsgálat eredménye pozitív: a minta BK vírus DNS-t tartalmaz.**

Ebben az esetben a jel detektálása a "Cycling Orange" csatornában elhanyagolható, míg a BV virus DNS kezdeti magas koncentrációja (pozitív jel a "Cycling Green" csatornában) a belső kontroll fluoreszcens jelének csökkenését vagy hiányát eredményezheti a "Cycling Orange" csatornában (kompetíció).

#### **A "Cycling Green" fluoreszcens csatornában nincs detektált jel. Ugyanakkor, ezzel egyidőben megjelenik a belső kontroll fluoreszcens**  jele a "Cycling Orange" csatornában.

**A mintában BK Vírus DNS nem detektálható. Negatívnak tekinthető.** 

A negatív BK Vírus PCR esetében a belső kontroll detektált jele alapján kizárható a PCR gátlás lehetősége.

#### **Nincs detektált jel a "Cycling Green" vagy a "Cycling Orange" csatornában. Nem lehet eredményre következtetni.**

A hibaforrásokat és ezek megoldására vonatkozó információkat a "Hibaelhárítási útmutatóban" találja, alább.

### <span id="page-17-0"></span>**Hibaelhárítási útmutató**

Jelen Hibaelhárítási útmutató hasznos lehet bármilyen felmerülő probléma megoldása esetén. További információért látogasson el a Technikai Támogatói Központunk "Frequently Asked Questions" (FAQ; Gyakran ismételt kérdések) oldalára: [www.qiagen.com/FAQ/FAQList.aspx.](http://www.qiagen.com/FAQ/FAQList.aspx) A QIAGEN Technikai Szolgálat kutatói a szívesen válaszolnak különböző kérdésekre és/vagy a kézikönyvben található protokolokra irányuló megkeresésekre, valamint egyéb minta és detektáló technológiákkal kapcsolatos kérdésekre (az elérhetőségekhez látogasson el [www.qiagen.com](http://www.qiagen.com/) weboldalra).

#### **Megjegyzések és javaslatok**

#### **Nincs detektált jel a pozitív kontrollokban (BK Virus RG QS 1–4) a "Cycling Green" fluoreszcens csatornában.**

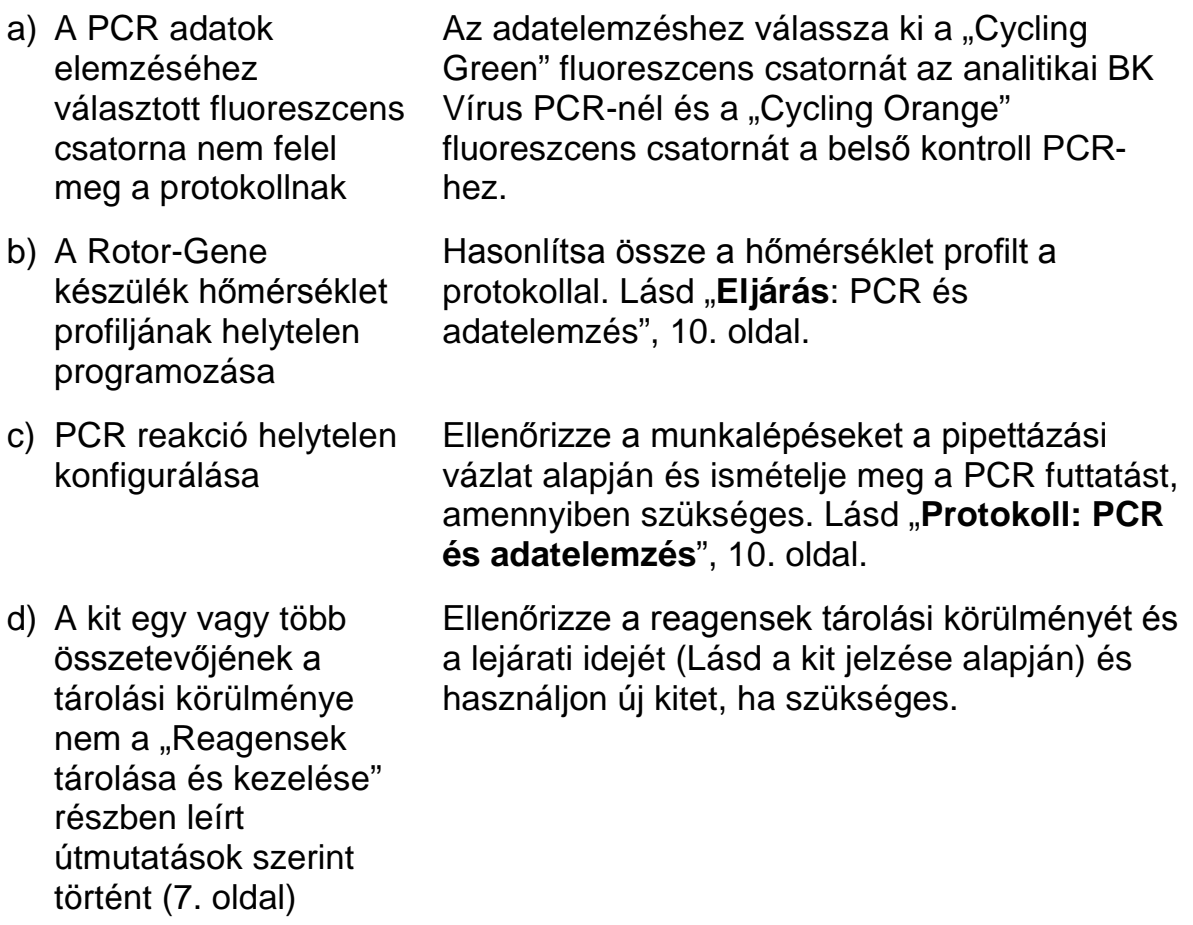

#### **Megjegyzések és javaslatok**

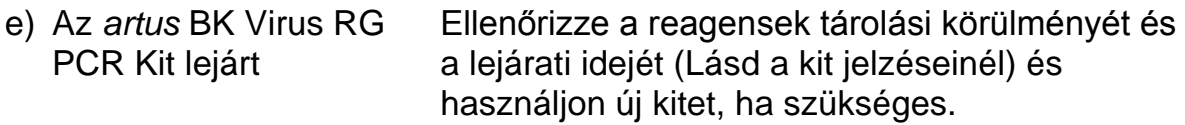

**A "Cycling Orange" fluoreszcens csatornában az** *artus* **BK Virus RG PCR Kit segítségével tisztított negatív plazmának vagy vizeletnek a belső kontroll jele gyenge vagy egyáltalán nem detektálható, ezzel egyidejűleg a "Cycling Green" csatornában jel nem detektálható.** 

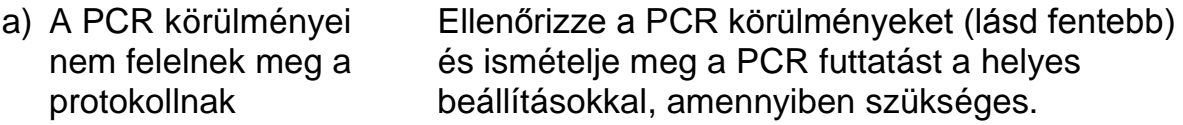

- b) A PCR gátolt Bizonyosodjon meg róla, hogy a javasolt izoláló módszert használta és megfelelően követte a gyártó utasításait.
- c) Az extrakció során a DNS elveszett Amennyiben a belső kontroll hozzá lett adva az extrakcióhoz, a belső kontroll meglévő jele utalhat a DNS elvesztésére az extrakciós lépés alatt. Győződjön meg arról, hogy a javasolt izolálási módszer szerint járt el (lásd "DNS **[izolálás](#page-7-1)**", [8.](#page-7-1) oldal) és mefelelően követte a gyártó utasításait.
- d) A kit egy vagy több összetevőjének a tárolási körülménye nem a "Reagensek tárolása és kezelése" fejezetben leírt útmutatások szerint történt (8. oldal)

Kérjük, ellenőrizze a tárolási körülményeket és a reagensek lejárati dátumát (lásd a kit jelzéseinél), használjon új kitet, amennyiben szükséges.

e) Az *artus* BK Virus RG PCR Kit lejárt Ellenőrizze a reagensek tárolási körülményét és a lejárati idejét (Lásd a kit jelzése alapján) és használjon új kitet, ha szükséges.

**Az analitikai PCR "Cycling Green" fluoreszcens csatornában detektált jelei negatív kontrollokkal.**

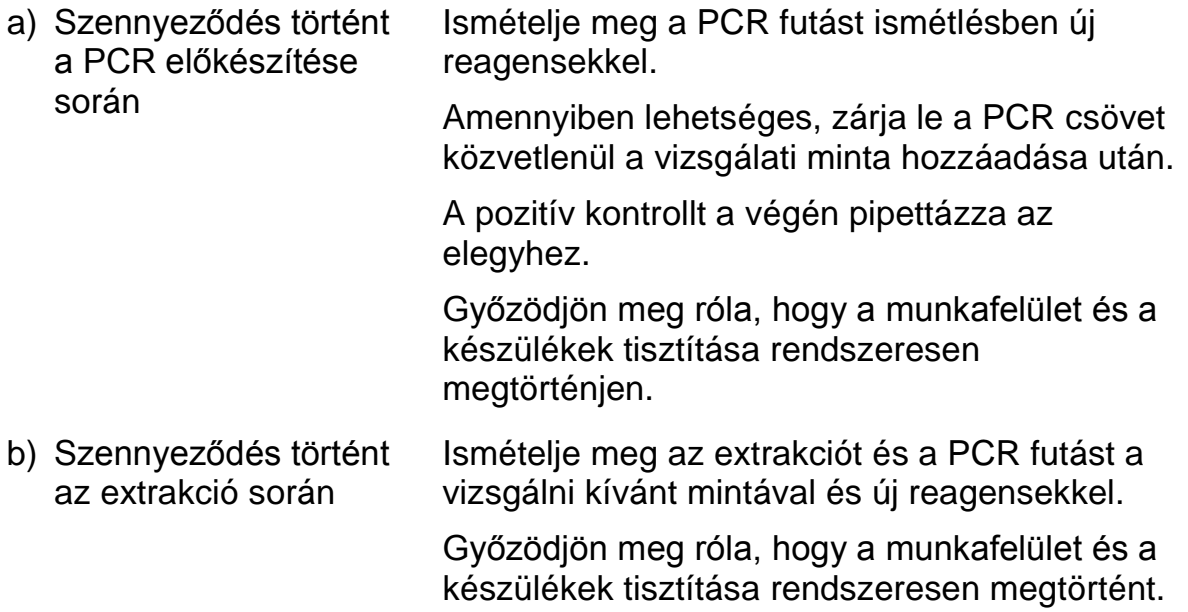

### <span id="page-19-0"></span>**Minőség-ellenőrzés**

A QIAGEN ISO-minősítésű Minőségirányítási Rendszerének megfelelelően, az *artus* BK Virus RG PCR Kit minden egyes gyártási tételét leellenőrzik, hogy az megfelel-e az előírt paramétereknek, ezzel biztosítják a kit egyenletes és kifogástalan minőségét.

### <span id="page-19-1"></span>**Korlátozások**

A terméket csak az in vitro diagnosztikai eljárások terén képzett és betanított szakemberek használhatják.

Az optimális PCR-eredmények eléréséhez a felhasználói kézikönyv pontos követése szükséges.

Figyelni kell a dobozon és minden összetevő címkéjén található lejárati időkre. Ne használjon lejárt reagenst.

A kitben használt primerek és/vagy próbák által lefedett virális genom célzott régióiban lévő potenciális mutációk megakadályozhatják a patogének jelenlétének kimutatását. Az assay érzékenysége és teljesítményadatai rendszeresen felülvizsgálatra kerülnek.

## <span id="page-20-0"></span>**Teljesítmény jellemzők**

### <span id="page-20-1"></span>**Analitikai érzékenység**

Az *artus* BK Virus RG PCR Kit analitikai érzékenységének meghatározásához egy 10 – 0.001 nominális kópia/µl-nek megfelelő standard hígítási sort készítettek, amelyet az *artus* BK Virus RG PCR Kit segítségével a Rotor-Gene 6000 készüléken analizáltak. A vizsgálatot három különböző napon nyolc párhuzamos mintával végezték. Az eredményeket probit-elemzéssel határozták meg. A probit-elemzés Rotor-Gene 6000 készüléken történt, melynek grafikai megjelenítését a 10. ábra mutatja. Az *artus* BK Virus RG PCR Kit analitikai kimutatási határát a Rotor-Gene Q MDx/Q/6000 -el egységesen 0.195 kópia/µl-ben állapították meg (p = 0.05). Ez azt jelenti, hogy az 0.195 kópia/µl 95%-os valószínűséggel detektálásra kerül.

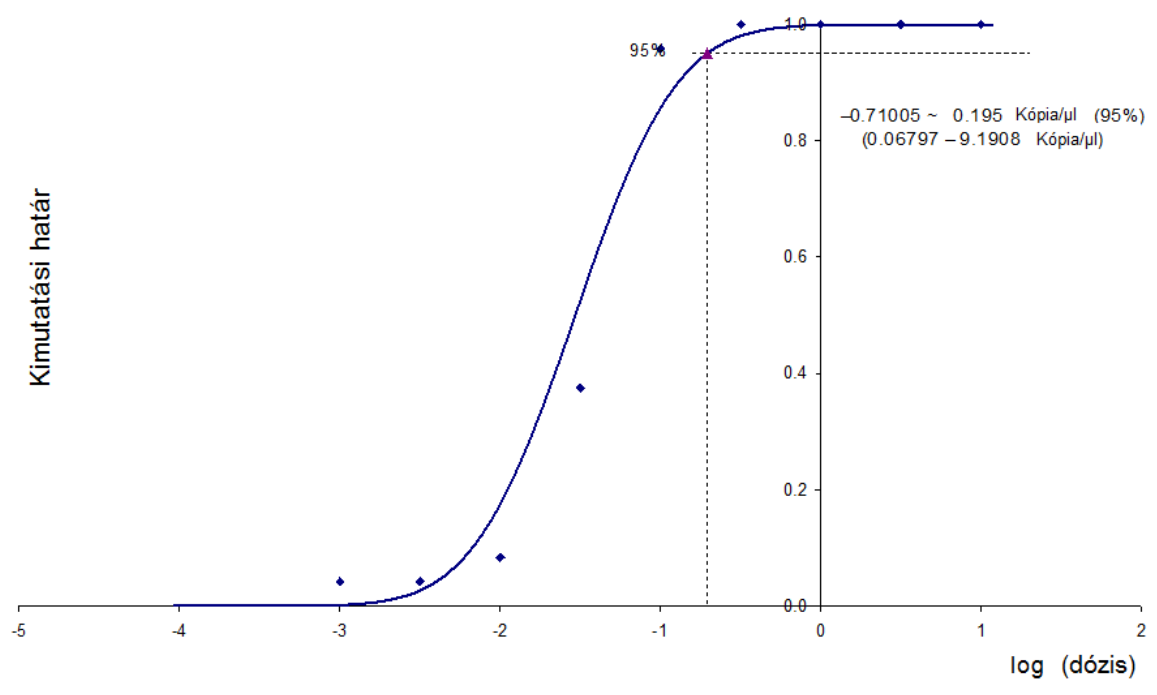

**10. ábra: Probit-elemzés: BK Virus (Rotor-Gene 6000).** Az *artus* BK Virus RG PCR Kit analitikai érzékenysége Rotor-Gene 6000 készüléken.

### <span id="page-20-2"></span>**Specificitás**

Az *artus* BK Virus PCR Kit specificitása elsősorban és leginkább a primerek és próbák kiválasztásán, illetve a szigorúan meghatározott reakciófeltételeken alapul. A primereket és próbákat szekvencia-összehasonlítási elemzés során nyilvánosan hozzáférhető szekvenciákkal ellenőrizték. Az összes törzs detektálhatóságát az adatbázis egyezések alapján biztosított. A Rotor-Gene készüléken a PCR futások a következő törzsek detektálását teszik lehetővé (lásd [4. táblázat\)](#page-21-0).

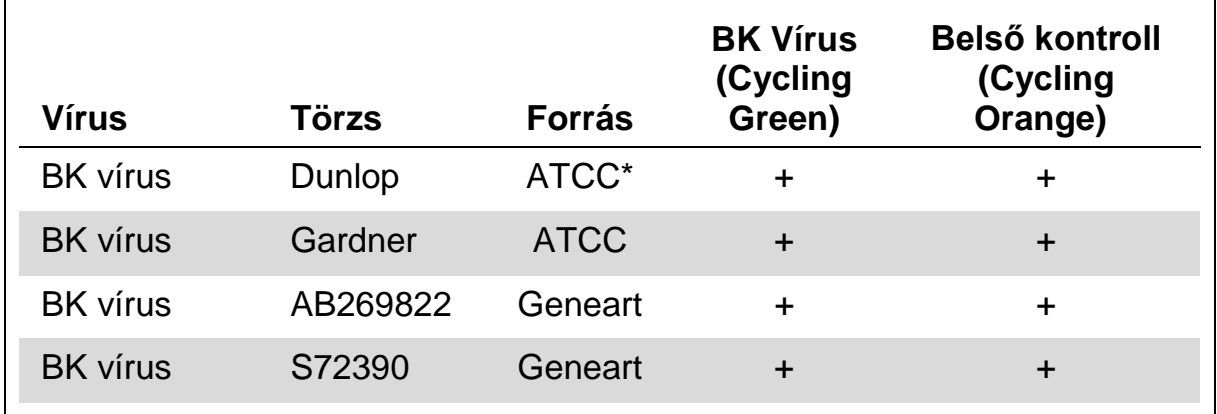

#### <span id="page-21-0"></span>**4. táblázat: Releváns törzsek specificitásának tesztelése**

\* American Type Culture Collection.

Emellett a specificitást 30 különböző BK virus negatív plazma mintán is validálták. Ezek nem adtak jelet az BK Virus RG Master mixben lévő BK vírus specifikus primerekkel és próbákkal.

Az *artus* BK Virus RG PCR Kit lehetséges keresztreaktivitása az [5.](#page-21-1)  [táblázatb](#page-21-1)an található kontrollcsoporttal lett tesztelve. A tesztelt pathogének egyike sem mutatott keresztreaktivitást. Nem jelent meg keresztreaktivitás a kevert fertőzéseknél sem.

#### <span id="page-21-1"></span>**5. táblázat: A kit specificitásának vizsgálata potenciális keresztreaktív patogénekkel**

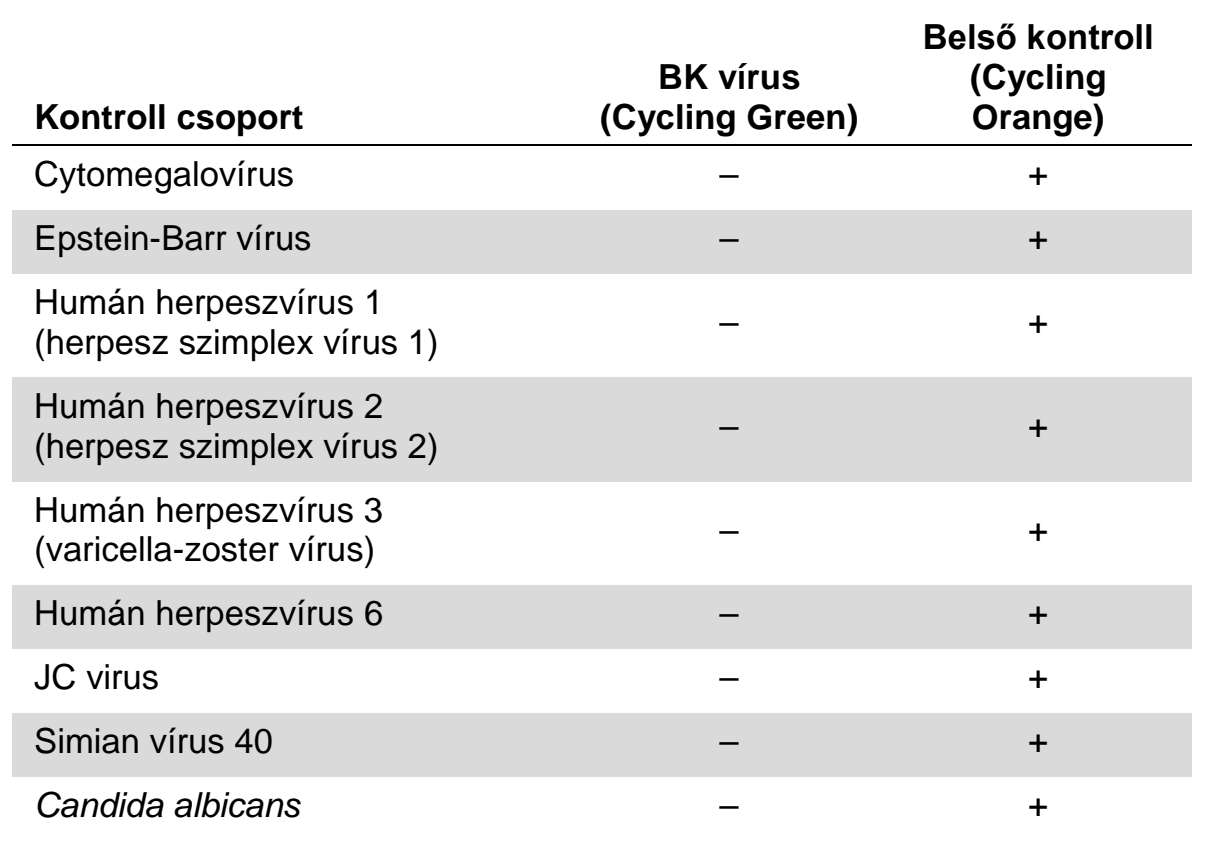

### <span id="page-22-0"></span>**Pontosság**

Az *artus* BK Virus RG PCR Kit precíziós adatait Rotor-Gene készülék segítségével gyűjtötték össze. Ezek alapján meghatározható a vizsgálat teljes variabilitásáta. A teljes variabilitás a vizsgálaton belüli variabilitásból (intraassay variability) (azonos koncentrációjú minták egy kísérletben mért eredményeinek variabilitása), a vizsgálatok közötti variabilitásból (inter-assay variability) (egy laboratóriumon belül különböző, de azonos típusú készüléken, több operator által végzett vizsálatok eredményeinek variabilitása) és a gyártási tételek közötti variabilitásból (inter-batch variability) (különböző gyártási tételek felhasználásával végzett vizsgálatok eredményeinek variabilitása) tevődik össze. A mért adatok alapján meghatározásra került a patogén-specifikus, illetve a belső kontroll PCR eredmények szórása, varianciája és variációs koefficiense.

Az *artus* BK Virus RG PCR pontossági adatait a legkisebb koncentrációjú kvantitációs standard (QS 4; 1 x 10<sup>1</sup> kópia/µl) használatával határozták meg. A vizsgálatot 8 párhuzamos mintával végezték. A pontossági adatokat az amplifikációs görbe CT-értéke alapján határozták meg  $(C_T:$  küszöbciklus, lásd [6. táblázat\)](#page-22-1). Ezen eredmények alapján bármely, a fenti koncentrációjú adott minta átlagos statisztikai eloszlása 2.11% ( $C_T$ ), és 3.59% ( $C_T$ ) a belső kontroll detektálásakor. Ezek az értékek az egyedileg meghatározott variabilitási értékek összességén alapszanak.

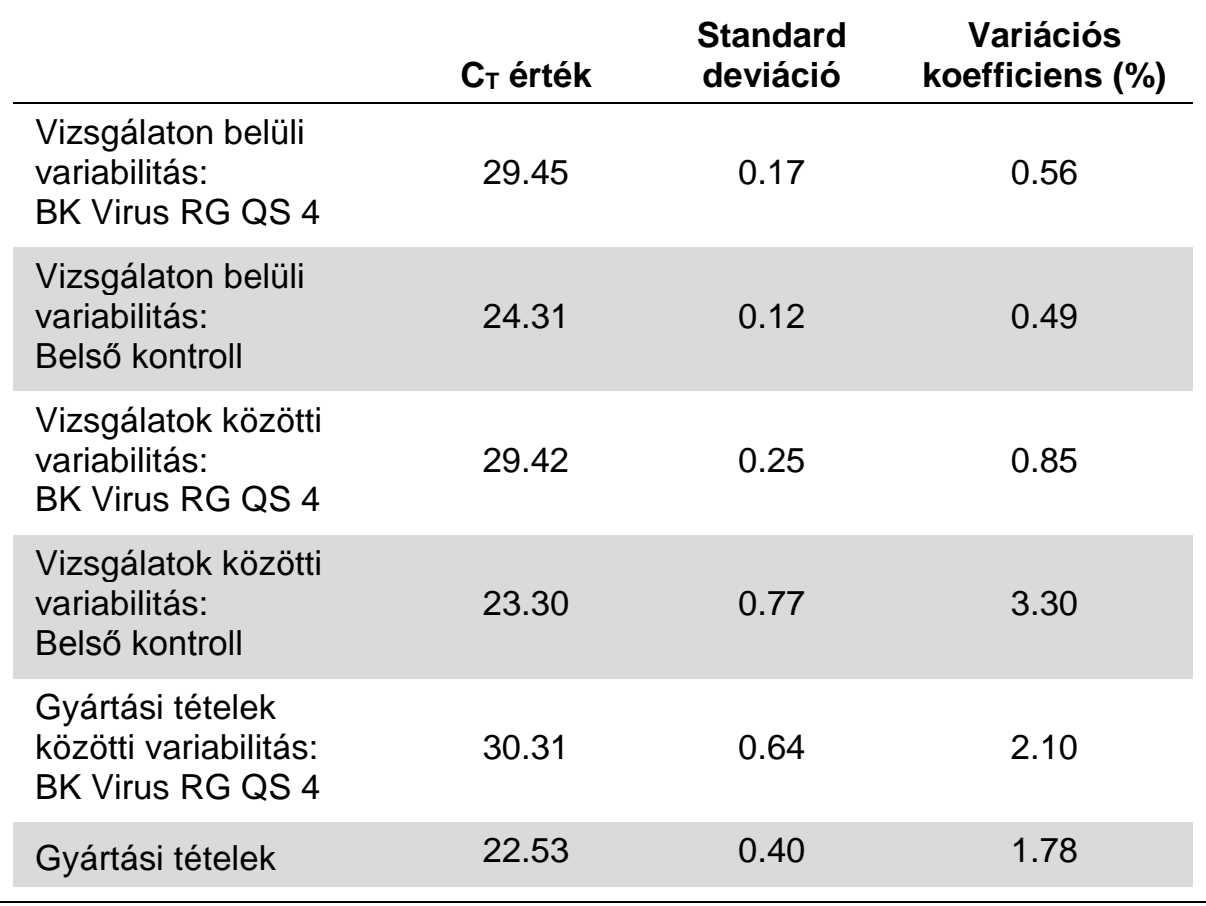

#### <span id="page-22-1"></span>**6. táblázat: CT értékeken alapuló pontossága adatok**

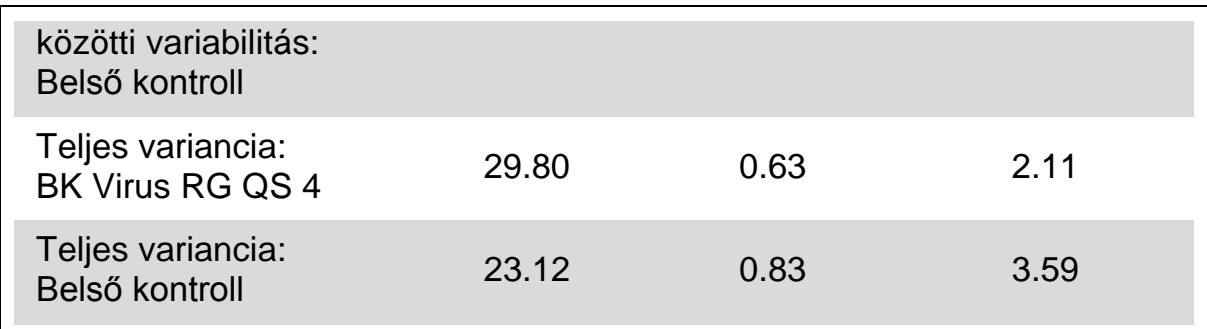

### <span id="page-23-0"></span>**Robosztusság**

Az *artus* BK Virus RG PCR Kit robosztusságának ellenőrzése lehetővé teszi a kit teljes hibaszázalékának meghatározását*.* 30 darab BK vírus negatív mintát 1 kópia/µl elúciós térfogatú BK vírus kontroll DNS hozzáaadásával kezeltek (spiking, a kimutatási határ ötszörös koncentrációjával). EZ1® DSP Virus Kit-el történő extrakció után (lásd "**[DNS izolálás](#page-7-1)**", [8.](#page-7-1) oldal), a mintákat az *artus* BK Virus RG PCR Kit segítségével vizsgálták. A belső kontroll robosztusságánának értékelése 30 BK vírus negatív minta tisztítása és vizsgálata alapján történt. Mind a 30 darab mintánál a teljes hibaszázalék 0% volt. Gátlást nem figyeltek meg. Így az *artus* BK Virus RG PCR Kit robosztussága ≥99%.

### <span id="page-23-1"></span>**Reprodukálhatóság**

A reprodukálhatósági adatok lehetővé teszik az *artus* BK Virus RG PCR Kit teljesítmény-jellemzőinek rendszeres mérését, valamint más termékekkel történő hatékonysági összehasonlítást. Ezek az adatok laboratóriumi szakmai alkalmassági programokban történő részvételből származnak.

### <span id="page-23-2"></span>**Diagnosztikai kiértékelés**

Jelenleg az *artus* BK Virus RG PCR Kit egy sor kiértékelési tanulmányban vesz részt.

## <span id="page-23-3"></span>**Referenciák**

A QIAGEN a QIAGEN termékeket felhasználó tudományos publikációkból kiterjedt, naprakész online adatbázist tart fenn. Átfogó keresési lehetőséget kínál, hogy megtalálja a szükséges közleményt, akár egy egyszerű kulcsszóra vagy specifikus alkalmazásra, kutatási területre, vagy címre stb. keres rá.

A teljes referencia listához látogasson el a QIAGEN Referencia Adatbázisához, www.qiagen.com/RefDB/search.asp vagy lépjen kapcsolatba a QIAGEN Technikai Szervízével vagy a helyi forgalmazóval.

### <span id="page-24-0"></span>**Jelmagyarázat**

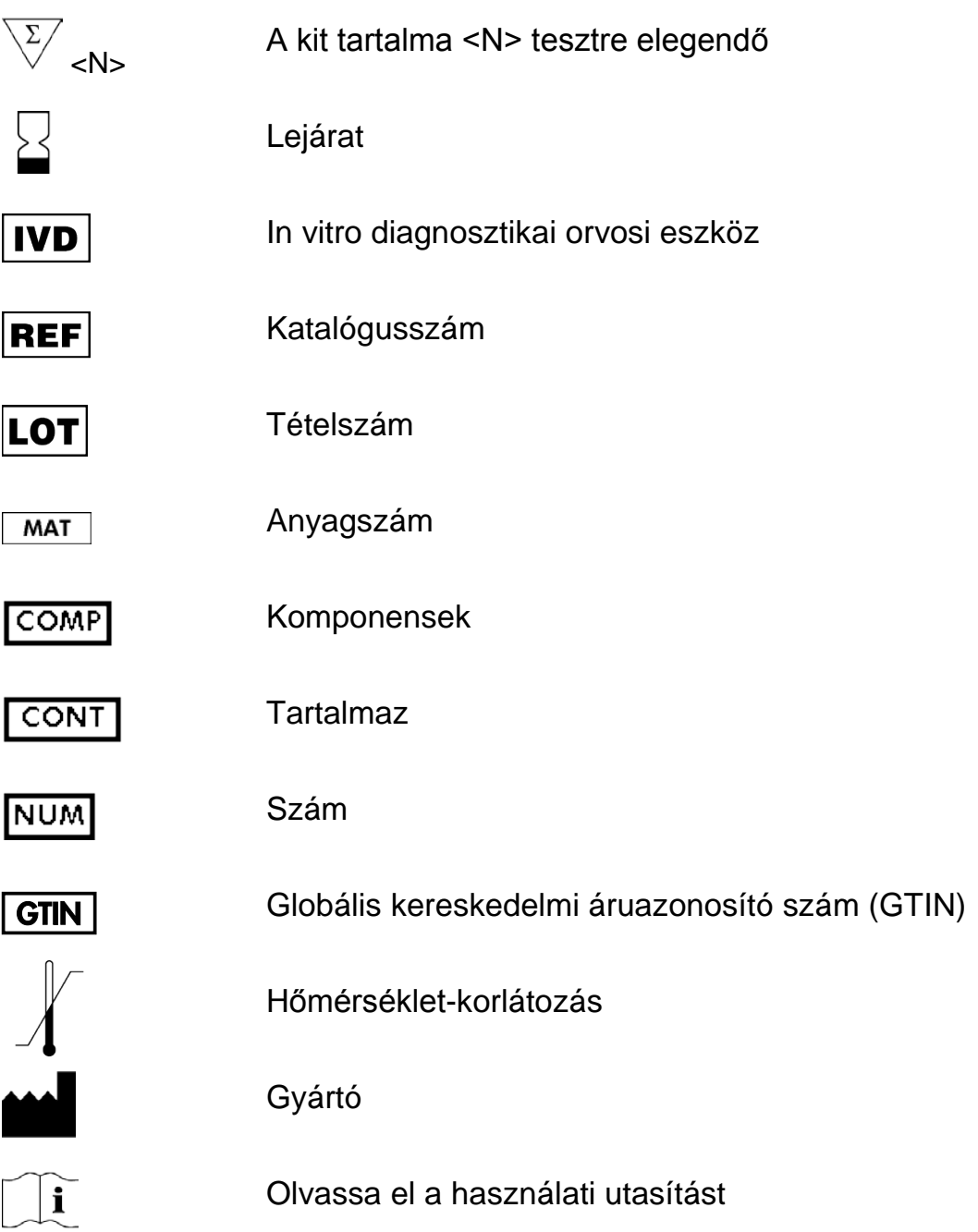

## <span id="page-24-1"></span>**Elérhetőség**

Szakmai támogatásért és több információért kérjük, látogasson el a Technikai Támogatás Központ oldalára www.qiagen.com/Support vagy hívja a QIAGEN Technikai Szervizét vagy helyi forgalmazót (lásd fentebb vagy látogasson el a [www.qiagen.com](http://www.qiagen.com/) oldalra).

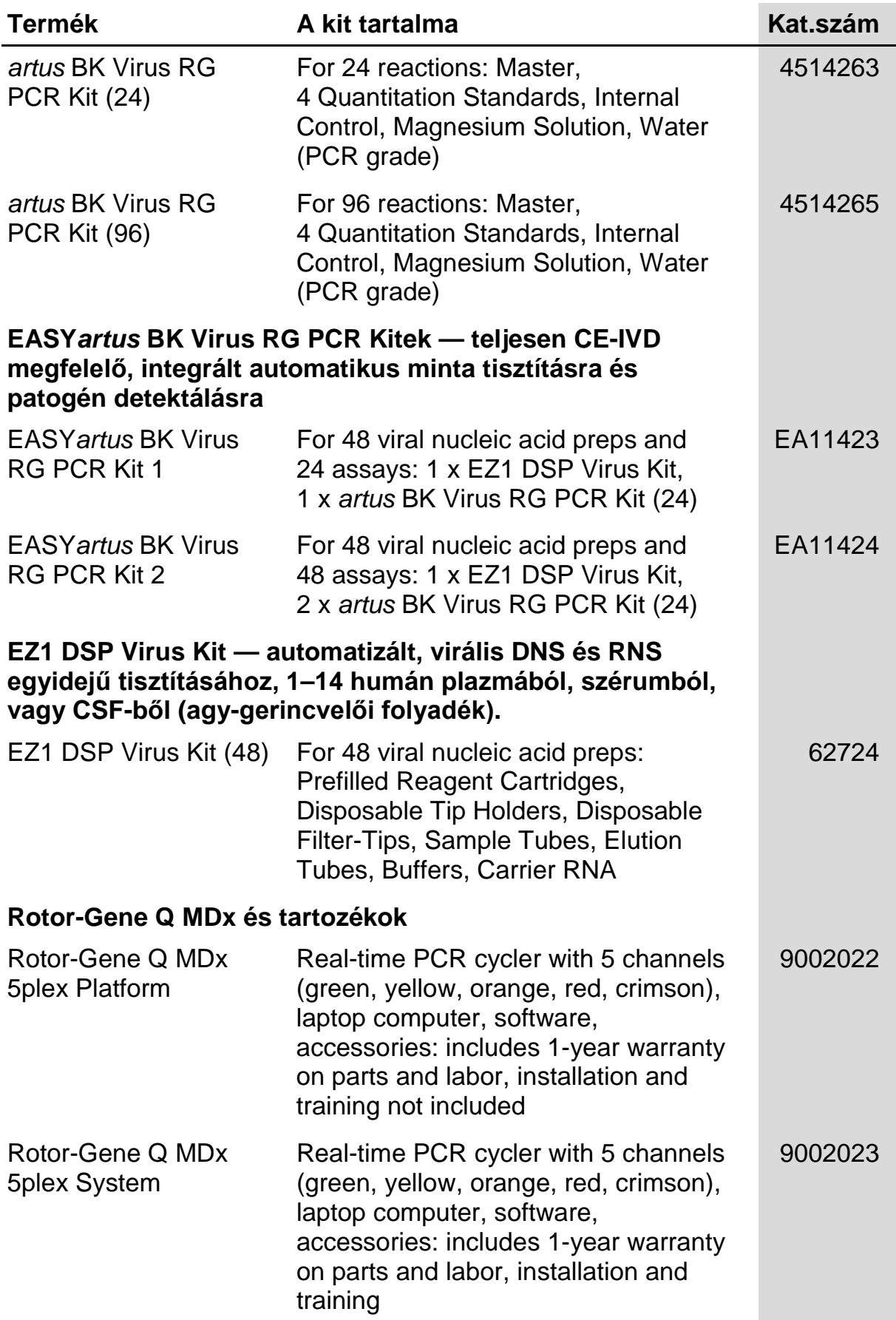

### <span id="page-25-0"></span>**Rendelési információk**

![](_page_26_Picture_224.jpeg)

![](_page_27_Picture_80.jpeg)

A naprakész licensz információkért és a termék specifikus nyilatkozatokért tanulmányozza át a megfelelő QIAGEN kit kézikönyvet. A QIAGEN kitek kézikönyvei és használati útmutatói a [www.qiagen.com](http://www.qiagen.com/) oldalon megtalálhatóak vagy a QIAGEN Technikai szolgálatától vagy a helyi forgalmazótól kérhetők.

Ez az oldal szándékosan maradt üresen

Ez az oldal szándékosan maradt üresen

Ez az oldal szándékosan maradt üresen

Ennek a terméknek a megvásárlása feljogosítja a vevőt a kit humán in vitro diagnosztikai szolgáltatás teljesítményszinten való használatra. A vásárlással megszerzett használati jogon kívül semmilyen általános szabadalmi vagy bármilyen más licensz engedélyre nem jogosít ez a megállapodás.

Védjegyek: QIAGEN®, *artus*®, EASY*artus*®, EZ1®, Rotor-Gene® (QIAGEN Csoport).

#### **Korlátozott Licensz megállapodás**

Az *artus* BK Virus RG PCR Kit terméknek a használatával bármely a kit-et beszerző és használó kinyilvánítja beleegyezését a következő feltételekbe:

- 1. Az *artus* BK Virus RG PCR Kit a hozzá adott artus *BK Virus RG PCR Kit Handbook*-ban szereplő protokollokkal összhangban és csak a készletben található elemekkel együtt használható. A QIAGEN valamennyi szellemi tulajdonjoga alapján nem járul hozzá, hogy felhasználják és beleépítsék a készletben lévő elemeket a készletben nem megtalálható elemekkel, kivéve abban az esetben, ha az szerepel a termékhez biztosított artus *BK Virus RG PCR Kit Handbook*-ban, valamint további a a [www.qiagen.com](http://www.qiagen.com/) oldalron elérhető protokollokban.
- 2. A kifejezett licenszeken kívül a QIAGEN nem vállal garanciát arra, hogy ez a készlet és/vagy ennek használata harmadik fél jogait nem sérti
- 3. A kit és összetevőinek licensze csak egyszeri használatra érvényes, nem szabad azt újra felhasználni, felújítani vagy újra értékesíteni.
- 4. A QIAGEN egyértelműen elutasít minden más (kifejezett vagy hallgatólagosan beleértett) licenszet, amelyet külön nem nyilvánított ki.
- 5. A kit vevője és felhasználója elfogadja, hogy sem ő maga nem teszi és senki másnak sem engedélyez semmilyen lépést, amely a fenti pontokban tiltott cselekményre vezet vagy elősegíti azt. A korlátozott licensz egyezménybe foglalt korlátozásokat a QIAGEN bármely bíróságon keresztül érvényesítheti, továbbá a licensz megszegőjét a nyomozati és bírósági eljárás teljes költségének megtérítésére kötelezheti, beleértve az ügyvédi díjakat is abban az eljárásban, amelynek célja a korlátozott licensz, valamint a kit-hez és összetevőihez kapcsolódó szellemi tulajdonjog betartatása.

A legfrissebb licensz feltételekért látogassa meg a [www.qiagen.com](http://www.qiagen.com/) honlapot.

© 2009–2014 QIAGEN, minden jog fenntartva.

#### **www.qiagen.com**

**Australia** Orders 1-800-243-800 Fax 03-9840-9888 Technical 1-800-243-066 **Austria** Orders 0800-28-10-10 Fax 0800-28-10-19 Technical 0800-28-10-11 **Belgium** Orders 0800-79612 Fax 0800-79611 Technical 0800-79556 **Brazil Crders 0800-557779 Fax 55-11-5079-4001 Technical 0800-557779 Canada** Orders 800-572-9613 Fax 800-713-5951 Technical 800-DNA-PREP (800-362-7737) **China** Orders 86-21-3865-3865 Fax 86-21-3865-3965 Technical 800-988-0325 **Denmark Orders 80-885945 Fax 80-885944 Technical 80-885942 Finland** Orders 0800-914416 Fax 0800-914415 Technical 0800-914413 **France Crders 01-60-920-926 Fax 01-60-920-925 Fechnical 01-60-920-930 Crders 01-60-920-928** Germany = Orders 02103-29-12000 = Fax 02103-29-22000 = Technical 02103-29-12400 **Hong Kong Conserved Bong Orders 800 933 965 Fax 800 930 439 Technical 800 930 425 Ireland** Orders 1800 555 049 Fax 1800 555 048 Technical 1800 555 061 **Italy** Orders 800-789-544 Fax 02-334304-826 Technical 800-787980 **Japan Telephone 03-6890-7300 Fax 03-5547-0818 Technical 03-6890-7300 Korea (South)** Orders 080-000-7146 Fax 02-2626-5703 Technical 080-000-7145 **Luxembourg** ■ Orders 8002-2076 ■ Fax 8002-2073 ■ Technical 8002-2067 **Mexico** Orders 01-800-7742-639 Fax 01-800-1122-330 Technical 01-800-7742-436 **The Netherlands** Orders 0800-0229592 Fax 0800-0229593 Technical 0800-0229602 **Norway Orders 800-18859 Fax 800-18817 Technical 800-18712 Singapore** ■ Orders 1800-742-4362 ■ Fax 65-6854-8184 ■ Technical 1800-742-4368 **Spain** Orders 91-630-7050 Fax 91-630-5145 Technical 91-630-7050 **Sweden E** Orders 020-790282 **E** Fax 020-790582 **E** Technical 020-798328 **Switzerland** Orders 055-254-22-11 Fax 055-254-22-13 Technical 055-254-22-12 **UK** ■ Orders 01293-422-911 ■ Fax 01293-422-922 ■ Technical 01293-422-999 **USA** ■ Orders 800-426-8157 ■ Fax 800-718-2056 ■ Technical 800-DNA-PREP (800-362-7737)

![](_page_33_Picture_2.jpeg)

# 1056823 148051790 Sample & Assay Technologies